#### **ИНСТРУКЦИЯ ПО ПРИМЕНЕНИЮ ВЕСОВ CHARGEMASTER 1500 ОБЩАЯ ИНФОРМАЦИЯ**

Весы необходимо хранить и использовать при нормальной комнатной температуре. Никогда не храните весы при холодной и очень холодной температуре, так как это может привести к повреждению датчика нагрузки. Если весы находятся в помещении с низкой температурой, выньте их из коробки и оставьте при комнатной температуре на 20- 30 минут перед началом использования.

Распаковывайте весы аккуратно. В упаковке должны находиться следующие элементы:

- Весы с платформой
- А/С адаптер источника питания
- Два груза по 50 грамм
- Ёмкость для порошка
- Инструкция по применению

Весы доставляются в защитной упаковке, которую нужно сохранить и использовать при последующих перемещениях. Также рекомендуется использовать эту упаковку в случае длительного хранения аппарата.

# **ПИТАНИЕ (АДАПТОР):**

- (1) Ввод: 120 ВАХ 60 Гц Вывод: 9 в постоянного тока 1 А
- (2) Ввод: 230 ВАХ 50 Гц Вывод: 9 в постоянного тока 1 А

Потребляемая мощность:

Среднее значение потребляемого тока: 33мА Потребляемая мощность диспенсера: Весы – 33мА

Весы+Диспенсер – 36мА

Весы+Диспенсер+мотор – 220мА (Макс)

#### **СПЕЦИФИКАЦИЯ:**

1500.0 гран/ 0.1 гран

100.00 грамм/ 0.01 грамм

#### **ВАЖНО**

Обращайтесь с весами, как и с любым другим тонким инструментом. ChargeMaster 1500 физически крайне хрупок, а датчик нагрузки может быть поврежден в результате следующих действий:

- Придавливание или падение весов.

-Поднятие платформы вверх таким образом, что она застревает в датчике нагрузки.

Резкое сильное физическое воздействие на весы.

#### **ОПИСАНИЕ ФУНКЦИЙ КНОПОК НА ВЕСАХ**

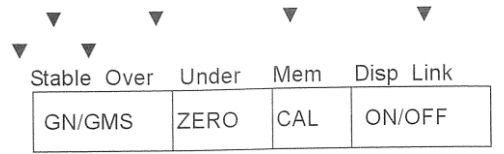

**Stable**: когда черная стрелка указывает на значение Stable -«стабильный», вес стабилен. Остальные индикаторы нужны для использования Диспенсера ChargeMaster.

**GN/GMS**: с помощью этой кнопки можно переключиться между GN (гран) и GMS (грамм). Значение по умолчанию – GN.

ZERO: с помощь этой кнопки весы обнуляются. Например, для взвешивания порошка в ёмкости для порошка сначала нужно поместить пустую ёмкость на платформу весов, и нажать ZERO для обнуления показаний весов. Это автоматически вычтет вес ёмкости при измерениях.

**CAL**: с помощью этой кнопки проводится калибровка весов. Необходимо калибровать ваши весы каждый раз, когда вы начинаете новое взвешивание. См. раздел о калибровке для подробной информации. (Примечание: важно, чтобы дисплей весов был верно настроен в соответствии с единицей веса (как для гран, так и для граммов), которую вы используете).

ON/OFF: с помощью этой кнопки весы включаются и выключаются. Когда весы включаются, сначала показывается значение 9999999, затем идет быстрый обратный отсчет, после чего отображается 0.0 GN (в режиме гран). Стрелка будет указывать на «stable», когда весы будут готовы к использованию. Когда вы не используете весы, необходимо отключать их и вынимать из розетки.

#### **КАЛИБРОВКА**:

Всегда калибруйте весы перед использованием. Калибровку необходимо проводить БЕЗ ёмкости для порошка на платформе. Для калибровки весов выполните следующие действия:

Шаг 1: убедитесь, что ёмкость для порошка удалена с платформы весов, и нажмите кнопку «ON». После включения весов на дисплее в течение нескольких секунд будет отображаться 9999999, после чего пойдет обратный отсчет, пока не отобразится 0.0 GN (в режиме гран). Стрелка будет указывать на «stable», когда весы будут готовы калибровке. См. иллюстрацию 1.

Шаг 2: Нажмите кнопку CAL на весах. На дисплее отобразится С 0, с маленькой буквой g в верхнем правом углу дисплея. См. иллюстрацию 2.

Шаг 3: После появления на дисплее С 0 нажмите еще раз кнопку CAL.

Шаг 4: Когда на дисплее появится С 50, поместите 50-граммовый груз на платформу и нажмите кнопку CAL. См. иллюстрацию 3.

Шаг 5: Когда на дисплее отобразится С 100, поместите второй 50-граммовый груз на платформу и нажмите CAL. См. иллюстрацию 4.

Шаг 6: Теперь на дисплее должно отображаться 100.00g. См. иллюстрацию 5. Уберите оба груза с платформы и поместите их в специальные углубления. Дисплей автоматически переключится на 0.0 GN (гран) и весы издадут звуковой сигнал.

Шаг 7: После этого поместите ёмкость для порошка на платформу и нажмите кнопку ZERO, чтобы обнулить вес ёмкости. На дисплее будет отображаться 0.0 GN, они откалиброваны и готовы к использованию. См. иллюстрацию 6.

Примечание: если во время калибровки на дисплее отображается сигнал ошибки ERROR, вероятнее всего, это вызвано несоответствием веса. Используйте грузы, предоставленные в комплекте.

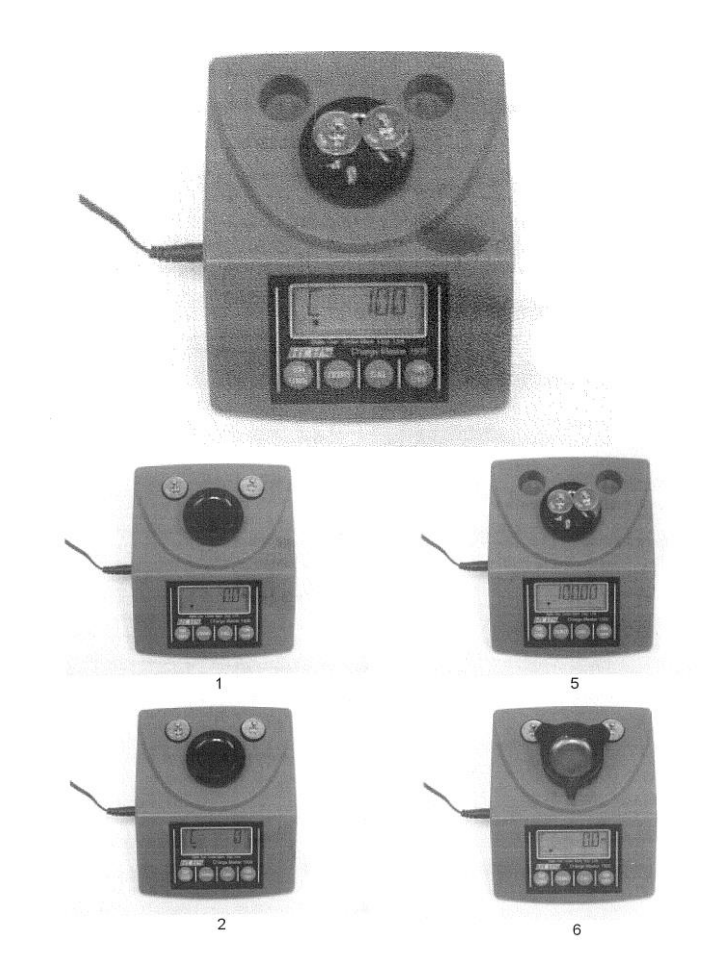

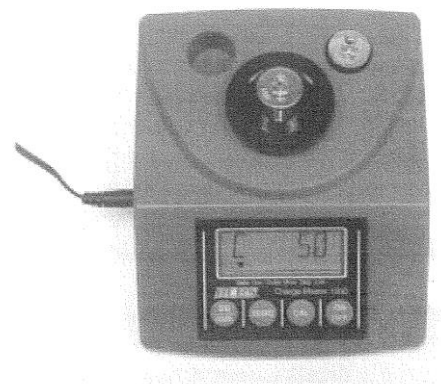

3

#### **ИНСТРУКЦИЯ ПО ПРИМЕНЕНИЮ ДИСПЕНСЕРА CHARGEMASTER**

Ваш новый диспенсер ChargeMaster является удивительным продвижением технологий перезагрузки. Он не только быстр и удобен в использовании, но также может хранить до 30 ваших любимых грузов. После программирования устройства вы можете получить обратно сохраненную загрузку и размельчить её точно и аккуратно. ChargeMaster работает быстро и с точностью повторяет те действия, которые вы ожидаете от RCBS.

Начало работы:

Диспенсер ChargeMaster используется в сочетании с весами ChargeMaster 1500. Весы ChargeMaster просто подключаются к диспенсеру. Преобразователь в весах ChargeMaster питает диспенсер ChargeMaster. Если вы приобрели ChargeMaster в виде комплекта, состоящего из весов и диспенсера ChargeMaster, то устройство уже собрано. Два элемента крепко соединяются с помощью двух жестких стальных скоб на нижней части весов и диспенсера. Если вы приобрели ваши весы ChargeMaster и диспенсер ChargeMaster по отдельности, то вам нужно собрать устройство из двух элементов.

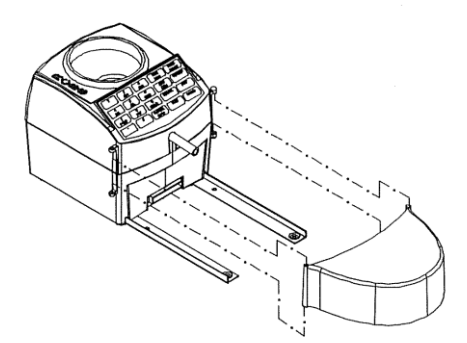

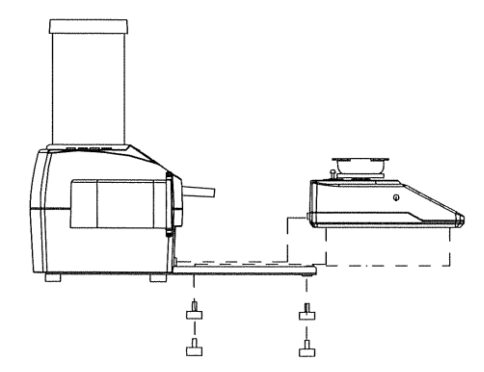

Шаг 1. Для подсоединения весов к диспенсеру, снимите 4 шурупа на нижней поверхности весов и заведите весы вдоль направляющих, пока элементы не соединятся. Поместите шурупы на место и затяните руками. ИЗБЕГАЙТЕ СЛИШКОМ СИЛЬНОЙ ЗАТЯЖКИ.

Шаг 2. Диспенсер ChargeMaster поставляется со встроенным ветровым щитом. Это позволит вам проводить загрузку в таких условиях, при которых это было бы невозможно с другими весами.

Шаг 3. За выступом на боковой поверхности диспенсера находится отверстие для спуска. Чтобы открыть отверстие, поверните выступ на ½ поворота, скрутите его, чтобы удалить порошок, оставшийся в диспенсере. Порошок

не стоит надолго оставлять внутри контейнера.

#### **ОПИСАНИЕ ФУНКЦИЙ КЛАВИШ НА ДИСПЕНСЕРЕ**

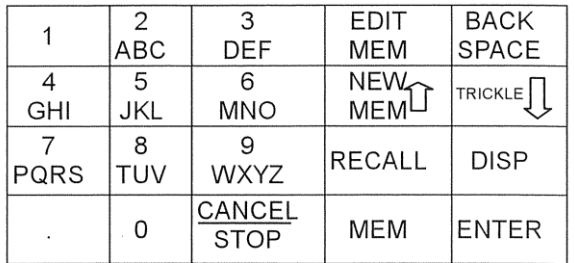

**BACK SPACE:** Удаление последних данных, отображённых на крайней правой части ЖКдисплея. Каждый раз, когда вы нажимаете на эту кнопку, удаляется еще одна цифра.

**TRICKLE**: Ручное управление для размельчения порошка или для пролистывания данных загрузки в памяти.

**DISP**: Нажмите клавишу для размельчения порошка после введения необходимой загрузки.

**ENTER**: подтвердите загрузку.

**EDIT MEM**: Правка данных ПАМЯТИ ДАННЫХ ЗАГРУЗКИ.

**NEW MEM**: Установка новых данных памяти или пролистывание данных загрузки в памяти.

**RECALL**: Открывает данные ПАМЯТИ ДАННЫХ ЗАГРУЗКИ.

**МЕМ**: Открывает данные ПАМЯТИ ДАННЫХ ЗАГРУЗКИ по номеру от 01 до 30. Удерживайте, пока не откроется та загрузка, с которой вам необходимо произвести размельчение или ввод.

**CANCEL/STOP**: Очистка данных или остановка операции.

**ОПИСАНИЕ ЗНАЧЕНИЙ ДИСПЛЕЯ ВЕСОВ**

v Stable Over Under Mem Disp Link

**Stable**: Черная стрелка указывает, что груз стабилен.

**Over**: Черная стрелка указывает, что вес порошка в ёмкости выше, чем установленное значение.

**Under**: Черная стрелка указывает, что вес порошка в ёмкости ниже, чем установленное значение.

**Mem**: Черная стрелка показывает желаемый вес в соответствии с настройками ПАМЯТИ ДАННЫХ ЗАГРУЗКИ.

**Disp**: Черная стрелка указывает, что порошок размельчается и поступает из диспенсера на весы.

**Link**: Черная стрелка указывает, что диспенсер подсоединен к весам.

# **КОНФИГУРАЦИЯ ПАМЯТИ ДАННЫХ ЗАГРУЗКИ**

В КАЖДОМ ЭЛЕМЕНТЕ ПАМЯТИ ЕСТЬ ЧЕТЫРЕ ТИПА ДАННЫХ:

С=\_ (Картридж) – название или номер картриджа.

В\_ (Вес груза) – вес используемого груза.

Р=\_ (Тип порошка) – название или номер порошка.

 $W$  (Вес порошка) – введенная загрузка.

# **КОНФИГУРАЦИЯ НОВОЙ ПАМЯТИ ДАННЫХ ЗАГРУЗКИ**

(Допускается хранение 30 элементов)

Для прекращения использования диспенсера и возврата в режим взвешивания нажмите кнопку ZERO на весах.

Шаг 1. Нажмите кнопку NEW MEM чтобы начать процесс.

Шаг 2. При первом программировании на дисплее будет отображаться МЕМ = 0 (может быть использовано МЕМ = 01, 02, 03 и так лалее до  $MEM = 30$ ).

Шаг 3. Нажмите кнопку ENTER, на дисплее начнет мигать индикация «CART», затем отобразится С=. Картридж можно назвать с помощью цифр или букв. Для выбора букв продолжайте нажимать соответствующую кнопку, пока не появится нужная вам буква. После того, как вы выбрали нужные буквы/цифры, подождите, пока кнопки перестанут мигать, чтобы выбрать следующую букву/цифру. Для названия картриджа может быть использовано 5 знаков. После того, как вы выберите название картриджа, нажмите ENTER.

Шаг 4. На дисплее начнет мигать «B\_WT», затем отобразится «В». Введите вес груза и нажмите ENTER.

Шаг 5. На дисплее начнет мигать «POWD», затем отобразится Р-. Введите название порошка. Помните, что для выбора желаемой буквы необходимо прокручивать значения. Прежде чем вводить следующую букву/цифру, подождите, пока кнопки перестанут мигать. Для названия порошка может быть использовано 5 символов. После того, как вы выберите название порошка, нажмите ENTER.

Шаг 6. На дисплее начнет мигать «WT», затем отобразится «W\_». Введите размер загрузки и нажмите ENTER.

Шаг 7. Конфигурация элемента памяти завершена.

Шаг 8. После завершения записи дисплей готов к введению следующего элемента. Вы можете повторить описанные выше шаги, пока не будет введена вся информация, до 30 элементов.

Примечание 1: Чтобы удалить данные в поле нажмите кнопку CANCEL. Затем нажмите BACK. Для стирания предыдущего символа нажмите SPACE.

Примечание 2: Для выхода из режима правки данных нажмите ZERO.

# **ОТКРЫТИЕ ДАННЫХ ПАМЯТИ ЗАГРУЗКИ**

Шаг 1. Нажмите RECALL, на экране отобразится «С= ».

Шаг 2. Нажмите кнопку RECALL ещё раз, на дисплее отобразится первый элемент памяти. Шаг 3. Используйте кнопки NEW MEM и TRICKLE для прокручивания сохраненных данных. Когда на экране отобразится нужная

вам информация, нажмите кнопку ENTER.

Шаг 4. После того, как вы её выберете, нажмите кнопку DISP, и подающая труба порошка начнет размельчение порошка.

#### **ФУНКЦИЯ БЫСТРОЙ ОЧИСТКИ:**

Для быстрой очистки остатков порошка с вашего диспенсера.

Шаг 1. Поместите контейнер под спусковое отверстие на правом боку вашего диспенсера. Шаг 2. Поверните носик на ½ оборота, чтобы открыть его. Возможно, вам понадобится постучать по крышке диспенсера, чтобы порошок начал высыпаться.

Шаг 3. Чтобы спустить порошок из трубки диспенсера, нажмите на кнопку размельчения и порошок будет размельчаться и поступать в ёмкость для порошка.

Шаг 4. Используйте маленькую кисточку, предоставленную в комплекте, для полной очистки диспенсера.

Шаг 5. После завершения проверьте, закрыли ли вы спусковое отверстие.

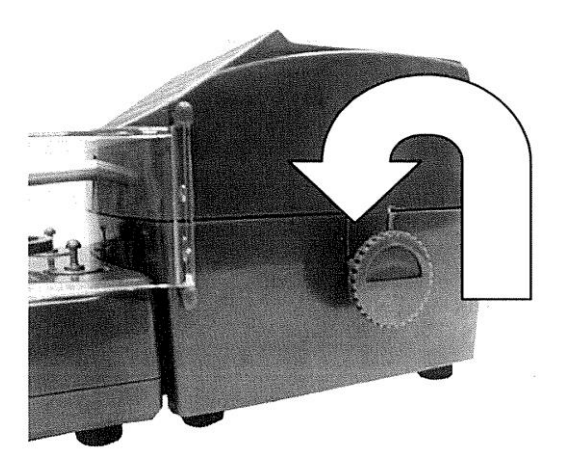

Спусковое отверстие на правой боковой поверхности вашего диспенсера.

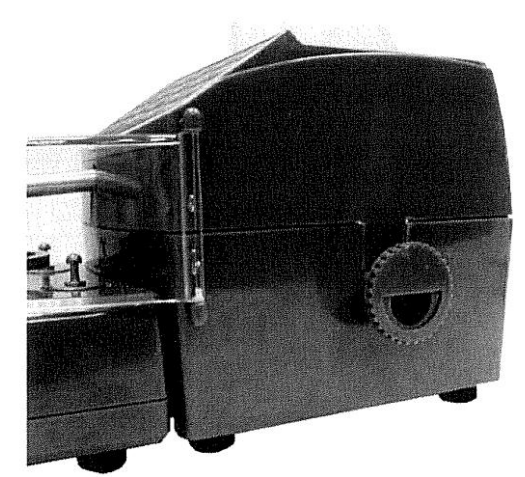

Поверните на ½ оборота, чтобы открыть спусковое отверстие.

# **ОТКРЫТИЕ ДАННЫХ ЗАГРУЗКИ, СОХРАНЁННЫХ В ПАМЯТИ, С ПОМОЩЬЮ НАЗВАНИЯ КАРТРИДЖА:**

Шаг 6.Нажмите кнопку RECALL, на дисплее отобразится «С= ».

Шаг 7. Введите название картриджа (например, 7 Mag). Вы можете использовать NEW MEM (стрелка вверх) или TRICKLE (стрелка вниз) для прокручивания картриджей в памяти.

Шаг 8. Для выбора картриджа нажмите ENTER.

Шаг 9. Убедитесь, что данные соответствуют картриджу. Если данные верны, нажмите DISP для начала размельчения порошка.

**Примечание**: если названия картриджей повторяются, эта функция автоматически вызовет картридж, данные о котором были записаны в память раньше.

# **ОТКРЫТИЕ ДАННЫХ ЗАГРУЗКИ, СОХРАНЁННЫХ В ПАМЯТИ, С ПОМОЩЬЮ НОМЕРА ЭЛЕМЕНТА:**

Шаг 1. Нажмите кнопку RECALL, на дисплее отобразится «С= ».

Шаг 2. Нажмите кнопку MEM.

Шаг 3. Введите название элемента (например,  $MEM=12$ ).

Шаг 4.Нажмите ENTER, и на дисплее отобразится петлевой элемент памяти. Примечание: чтобы повторить, нажмите ENTER.

Шаг 5. Убедитесь, что отображаются нужные вам данные, и нажмите DISP для начала размельчения порошка.

**Примечание**: если вы выбрали неверный номер элемента, используйте кнопку МЕМ, чтобы ввести правильный номер, который вам нужен.

# **РЕДАКТИРОВАНИЕ ДАННЫХ ЗАГРУЗКИ В ПАМЯТИ**:

Шаг 1. Повторите шаги пункта «ОТКРЫТИЕ ДАННЫХ ПАМЯТИ ЗАГРУЗКИ», чтобы выбрать элемент, который вы хотели бы отредактировать. Вы можете открыть пункт для исправления тремя способами:

А. 1: нажмите кнопку RECALL для входа в настройки памяти.

В. 2: введите название картриджа.

С. 3: введите название элемента памяти.

Шаг 2. Нажмите кнопку EDIT MEM для редактирования данных.

Шаг 3. Нажмите ENTER для отображения петли данных (Название картриджа  $\rightarrow$  Вес груза  $\rightarrow$  Название порошка  $\rightarrow$  вес)

**Примечание**: для удаления данных нажмите CANCEL. Для удаления предыдущего символа нажмите BACK SPACE.

Шаг 4. После завершения редактирования данных нажмите ENTER, чтобы перейти к следующему элементу памяти.

#### **ОЧИСТКА ПАМЯТИ ДАННЫХ ЗАГРУЗКИ:**

Шаг 1. Повторите действия пункта «ОТКРЫТИЕ ДАННЫХ ПАМЯТИ ЗАГРУЗКИ», чтобы выбрать элемент, который вы хотели бы удалить. Вы можете открыть пункт для исправления тремя способами:

А. 1: нажмите кнопку RECALL для входа в настройки памяти.

В. 2: введите название картриджа.

С. 3: введите название элемента памяти.

Шаг 2. Удерживайте кнопку CANCEL в течение 2 секунд, чтобы очистить данные. После этого на дисплее отобразится следующий элемент памяти.

**Примечание:** после очистки памяти хранилище остается пустым до введения новых данных.

РЕЖИМ РАЗМЕЛЬЧЕНИЯ:

Шаг 1. Существует два способа задать настройки веса размельченного вещества:

Шаг 2. Используйте кнопки с цифрами на клавиатуре диспенсера для введения нужного веса, нажмите ENTER для подтверждения загрузки. Точки в десятичной дроби должны быть использованы для введения загрузки в десятых долей гран (например, 45.5). Используйте кнопки CANCEL и BACK SPACE для изменения значений.

Шаг 3. Вы можете использовать кнопку RECALL для вызова загрузки, которая находится в ПАМЯТИ ДАННЫХ ЗАГРУЗКИ. Шаг 4. Нажмите кнопку DISP для начала процесса размельчения.

Шаг 5. После того, как диспенсер закончит размельчение загрузки, нажмите кнопку DISP ещё раз для повторного размельчения такого же веса. Продолжайте, пока вам не понадобится изменить загрузку порошка.

Шаг 6. Если вам нужно изменить вес, введите новый вес, как в шаге 1, и нажмите DISP.

Шаг 7. Если в процессе размельчения порошка вам нужно выйти из режима размельчения, нажмите кнопку CANCEL. Нажмите ZERO чтобы вернуться в режим взвешивания.

Шаг 8. Для изменения значения веса размельченного вещества используйте кнопку TRICKLE для тонкой регулировки определенного значения, и нажмите кнопку МЕМ для сохранения нового значения веса. Например, 10.0 GN – первый вес размельченного вещества, нажмите DISP для начала процесса размельчения. После размельчения нажмите TRICKLE для продолжения размельчения до 12.5 GN. Затем нажмите кнопку МЕМ для сохранения значения в 12.5 GN.

Примечание: данная функция может быть использована при работе над новыми значениями загрузки.

#### **РУЧНОЕ УПРАВЛЕНИЕ РАЗМЕЛЬЧЕНИЕМ С ПОМОЩЬЮ КНОПКИ TRICKLE**:

Удерживайте кнопку TRICKLE для медленного размельчения порошка. Отпустите кнопку TRICKLE для прекращения размельчения.

# ВКЛЮЧЕНИЕ/ОТКЛЮЧЕНИЕ

ЗВУКОВОГО СИГНАЛА (ЗУММЕР):

Нажмите и удерживайте кнопку ZERO, пока на дисплее не отобразится «BEEP OF». Звуковые сигналы отключены. Нажмите и удерживайте кнопку ZERO, пока на дисплее не отобразится «BEEP ON». Звуковые сигналы включены.

#### РЕЖИМ АВТОМАТИЧЕСКОГО РАЗМЕЛЬЧЕНИЯ:

Улучшенный аппарат ChargeMaster Combo оснащён функцией автоматического размельчения. Благодаря этому возможно автоматическое размельчение порошка с последующим автоматическим помещением его в контейнер, если на весы установлена пустая чаша весов.

Шаг 1. Нажмите и удерживайте кнопку ENTER на клавиатуре диспенсера, пока на дисплее не отобразится «AUTO».

Шаг 2. Введите желаемый объем и нажмите **ENTER** 

Шаг 3. Нажмите DISP для размельчения первой порции.

Шаг 4. Верните пустую чашу весов на платформу весов. Когда на дисплее отобразится «00.0», диспенсер автоматически размельчит загруженную порцию.

Шаг 5. Для возврата в обычный рабочий режим нажмите и удерживайте кнопку ENTER диспенсера, пока на дисплее не отобразится «MANUAL».

# **ОГРАНИЧЕННАЯ ГАРАНТИЯ**

Поздравляем вас с приобретением вашего нового электронного аппарата для работы с порошками RCBS. Гарантия на дефекты материала или сборки вашего нового электронного аппарата действует в течение одного (1) года начиная от даты покупки. Продление настоящей гарантии допускается только для первоначального покупателя. Если вы обнаружили неисправности материала или сборки данного электронного устройства, отправьте его в Ammunition Accessories INC. посредством RCBS Operation c помощью платной доставки для оценки. При обнаружении дефекта аппарат будет исправлен или заменён бесплатно. Отправьте чек номиналом в 10 долларов США, выплачиваемый RCBS Operation за обратную доставку и обработку, вместе с единицей продукции на адрес:

95965-4650, Оровилль, Калифорния, бульвар Оро Дам, 605, RCBS Operation.

**Пожалуйста, заполните приложенную карточку регистрации гарантии и отправите её по почте по указанному выше адресу в течение 30 дней после покупки. Неотправка карточки не окажет негативного влияния на ваши гарантийные права, если вы иным образом сможете подтвердить дату покупки (например, товарный чек с указанием даты). Отправка карточки – удобный способ зарегистрировать в вашем деле дату покупки, а также предоставления маркетинговой информации, которая позволила бы нам лучше удовлетворять ваши потребности в будущем.**

**ДАННАЯ ГАРАНТИЯ НЕ ПОКРЫВАЕТ ДЕФЕКТЫ И ПОВРЕЖДЕНИЯ, ПОЛУЧЕННЫЕ В РЕЗУЛЬТАТЕ: НЕОСТОРОЖНОСТИ, НЕВЕРНОГО ИСПОЛЬЗОВАНИЯ, НЕВЕРНОЙ УСТАНОВКИ, МОДИФИКАЦИЙ, ИЛИ В СЛУЧАЕ ПРОИЗВЕДЕНИЯ РЕМОНТА СОТРУДНИКОМ ЛЮБОЙ ОРГАНИЗАЦИИ, КРОМЕ НАШЕГО ЗАВОДА.**

**ГАРАНТИЙНОЕ ОБСЛУЖИВАНИЕ НЕ МОЖЕТ БЫТЬ ПРЕДОСТАВЛЕНО БЕЗ УДОВЛЕТВОРЕНИЯ СЛЕДУЮЩИХ ТРЕБОВАНИЙ.** Пожалуйста, сохраните данный гарантийный сертификат для последующего использования.

**ПОДРАЗУМЕВАЕМЫЕ ГАРАНТИИ ТОВАРНОГО СОСТОЯНИЯ И ПРИГОДНОСТИ ДЛЯ ИСПОЛЬЗОВАНИЯ ПО НАЗНАЧЕНИЮ ОГРАНИЧИВАЮТСЯ СРОКАМИ ДАННОЙ ОГРАНИЧЕННОЙ ГАРАНТИИ. RCBS OPERATION НЕ НЕСЁТ ОТВЕТСТВЕННОСТЬ ЗА ПОВРЕЖДЕНИЯ СВЫШЕ ЦЕНЫ ПОКУПКИ ПРОДУКТА, И НИ ПРИ КАКИХ УСЛОВИЯХ RCBS OPERATION НЕ НЕСЁТ ОТВЕТСТВЕННОСТИ ЗА ПОСЛЕДУЮЩИЕ ИЛИ СЛУЧАЙНЫЕ ПОВРЕЖДЕНИЯ. ОДНАКО, НЕКОТОРЫЕ ШТАТЫ НЕ РАЗРЕШАЮТ ОГРАНИЧЕНИЙ В ОТНОШЕНИИ СЛУЧАЙНЫХ ИЛИ ПОСЛЕДУЮЩИХ ПОВРЕЖДЕНИЙ, ПОЭТОМУ ВЫШЕОПИСАННЫЕ** 

# **ОГРАНИЧЕНИЯ ИЛИ ИСКЛЮЧЕНИЯ НЕ МОГУТ ПРИМЕНЯТЬСЯ.**

Данная гарантия предоставляет единственную и эксклюзивную гарантию, доступную покупателю в случае дефекта материала или сборки весов. Данная гарантия даёт вам особые законные права, но вы также можете обладать иными правами в зависимости от штата.

95965-4650, Оровилль, Калифорния, бульвар Оро Дам, 605, RCBS Operation.

Телефон службы клиентской поддержки: 1 (800) 533 5000, Факс: (530) 533 1

E-mail: [rcbs.tech@atk.com](mailto:rcbs.tech@atk.com)

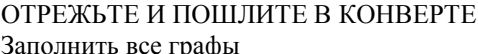

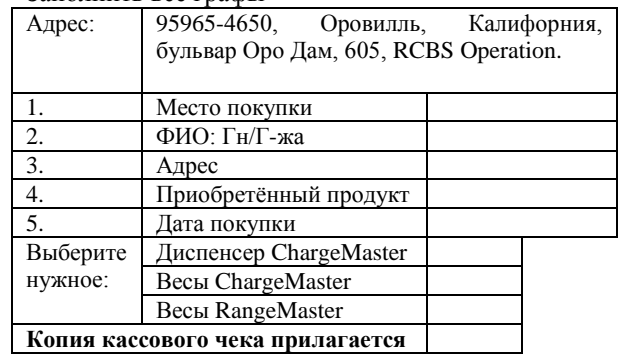